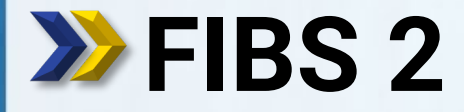

fibs FORTBILDUNG IN BAYERISCHEN SCHULEN

Schritt für Schritt

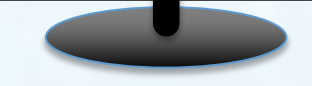

**Mitteilungen zu Genehmigungen/Bewerbungen als E-Mail erhalten**

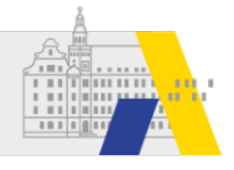

## **Mitteilungen zu Genehmigungen/Bewerbungen als E-Mail erhalten.**

Treffen folgende beide Punkte auf Sie zu, so erhalten Sie die **Mitteilungen** zu den offenen **Genehmigungen** (Bewerbungen auf Lehrgänge) **per E-Mail**.

- 1. Alle Personen die in der Gruppe "Genehmigung" der Schule aufgenommen sind erhalten die Mitteilungen zu den offenen Genehmigungen zu Bewerbungen von Lehrkräften Ihrer Schule in FIBS. Die Mitteilungen verschwinden, wenn sie durch ein Mitglied der Gruppe "Genehmigung" gelöscht werden für Alle. (S.4)
- 2. Sie können sich alle Ihre Mitteilungen per E-Mail senden lassen, wenn Sie den Versand der Mitteilungen in Ihrem persönlichen Profil aktivieren. (S.5)

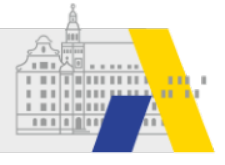

## **Login**

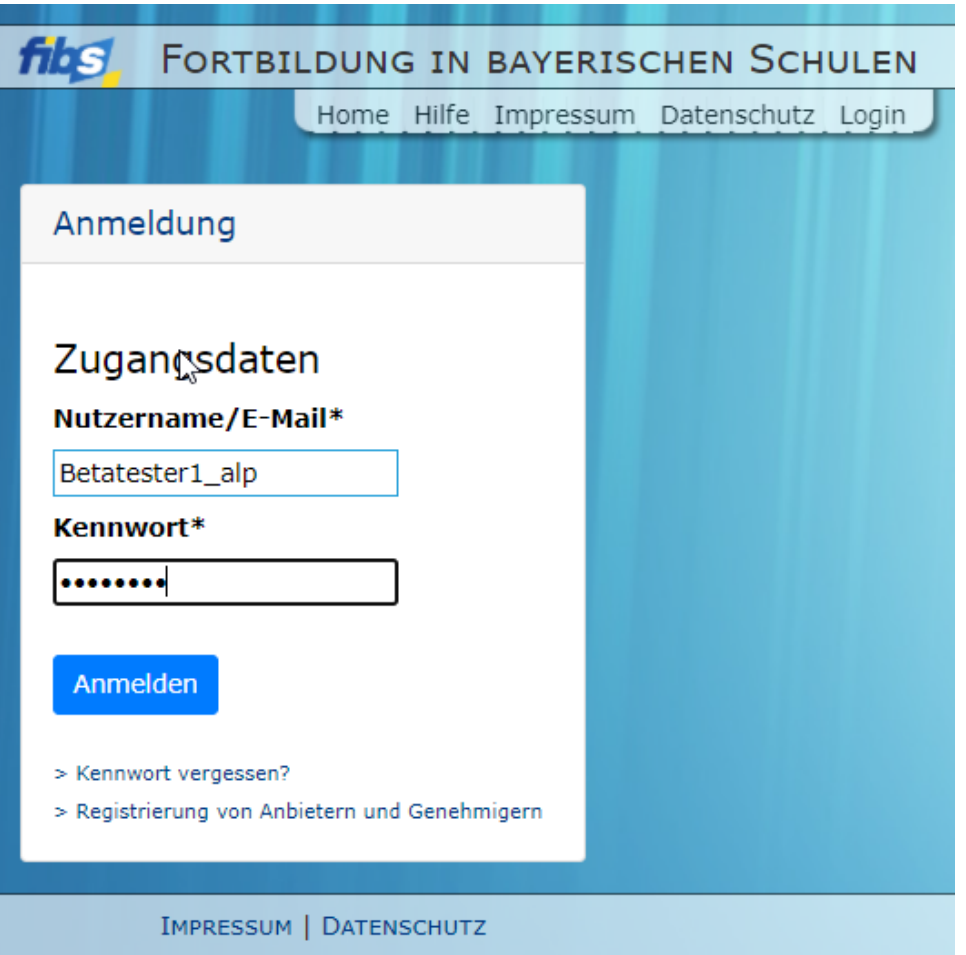

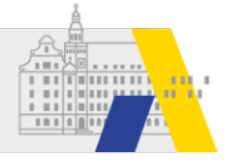

## **Kontrolle der Schuldaten Zuweisung zur Gruppe der Genehmiger**

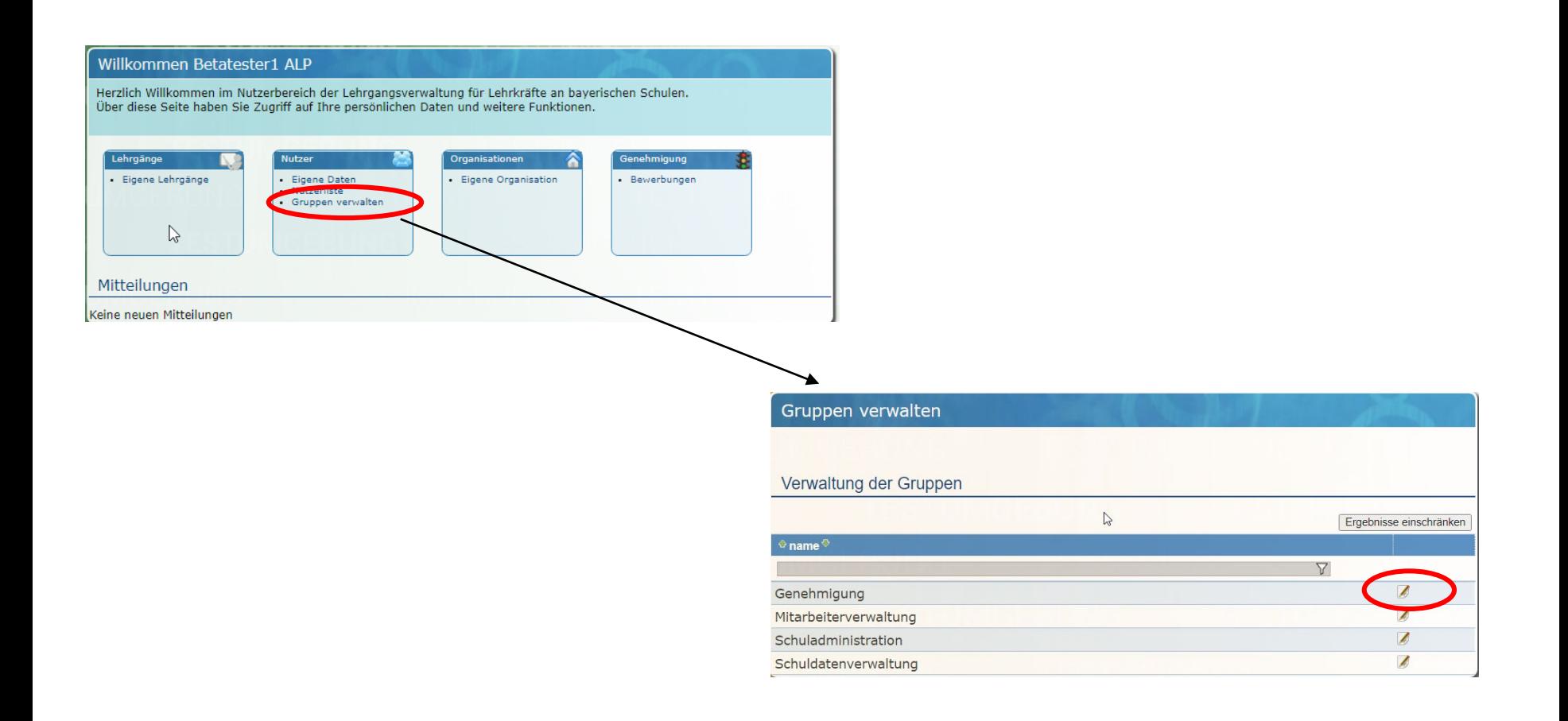

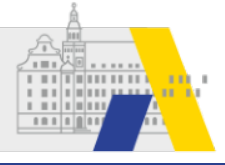

## **Zwei Möglichkeiten den E-Mailversand zu aktivieren**

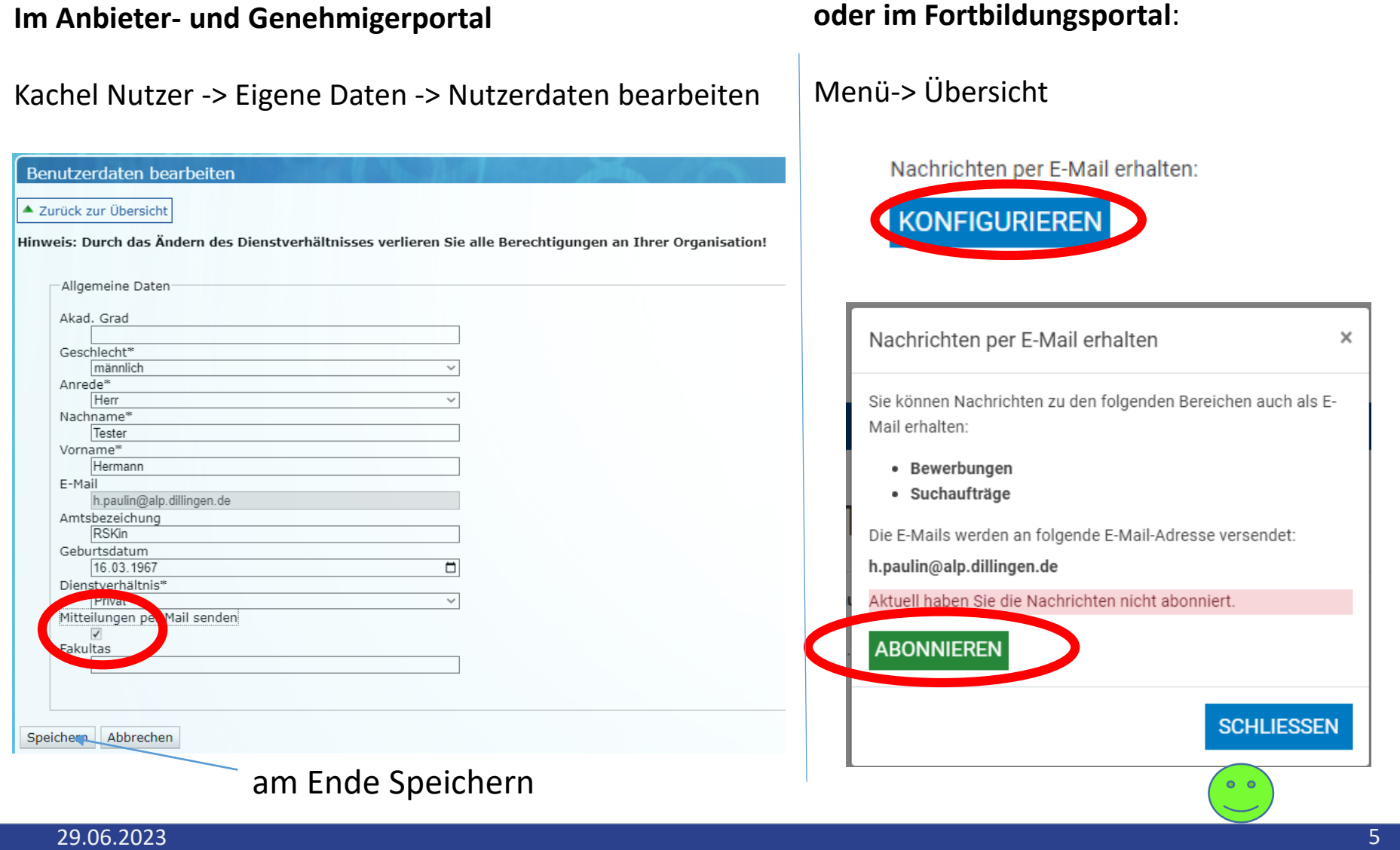